## **إعالن للطلبة بخصوص الدفع والتسجيل للفصل الدراسي الثاني 2022/2021 اعتبا ار 2022/02/03 ً من تاريخ**

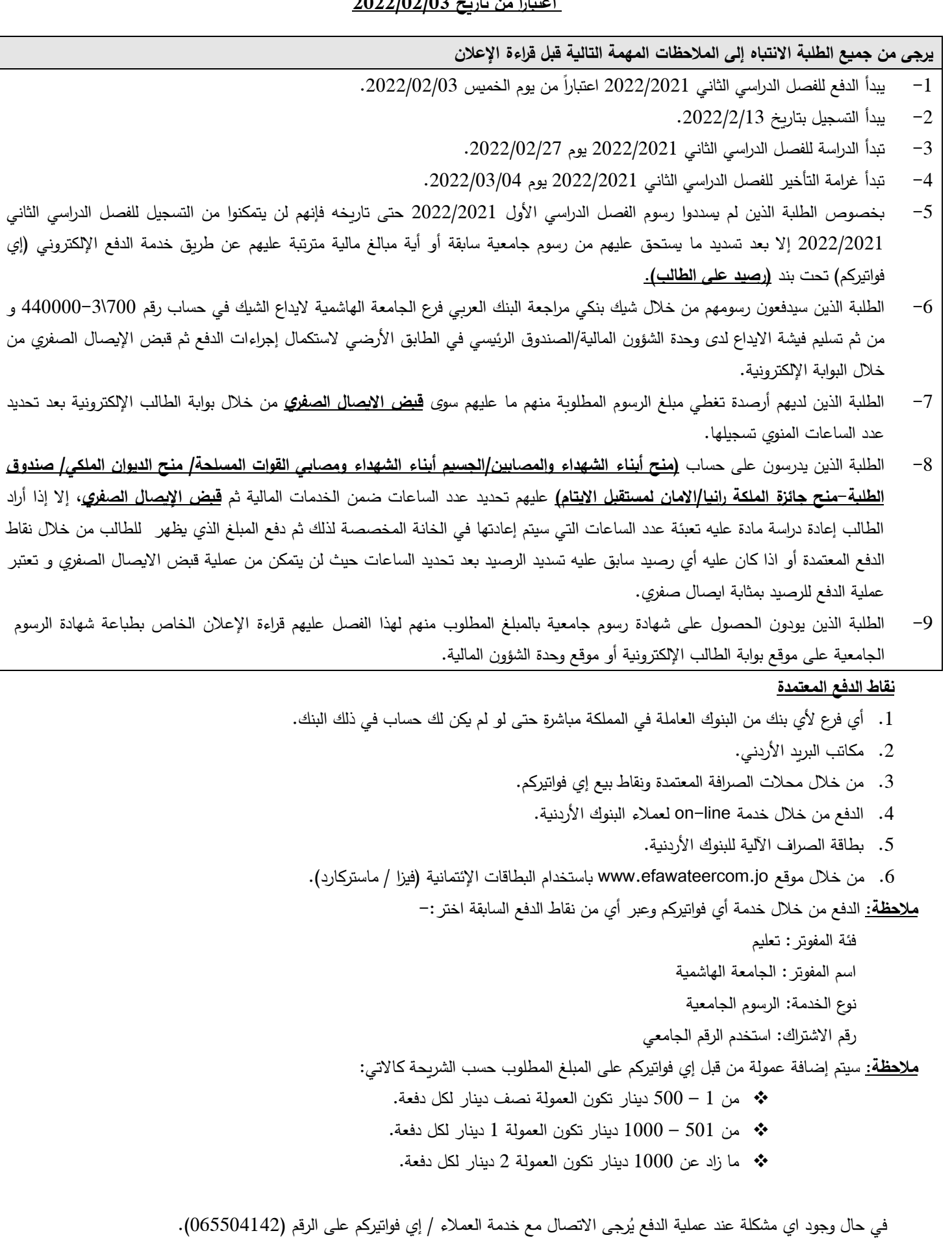

على جميع الطلبة الراغبين بالتسجيل للفصل الدراسي الثاني 2022/2021 اتباع الخطوات التالية قبل بدء **عملية التسجيل للمواد** 

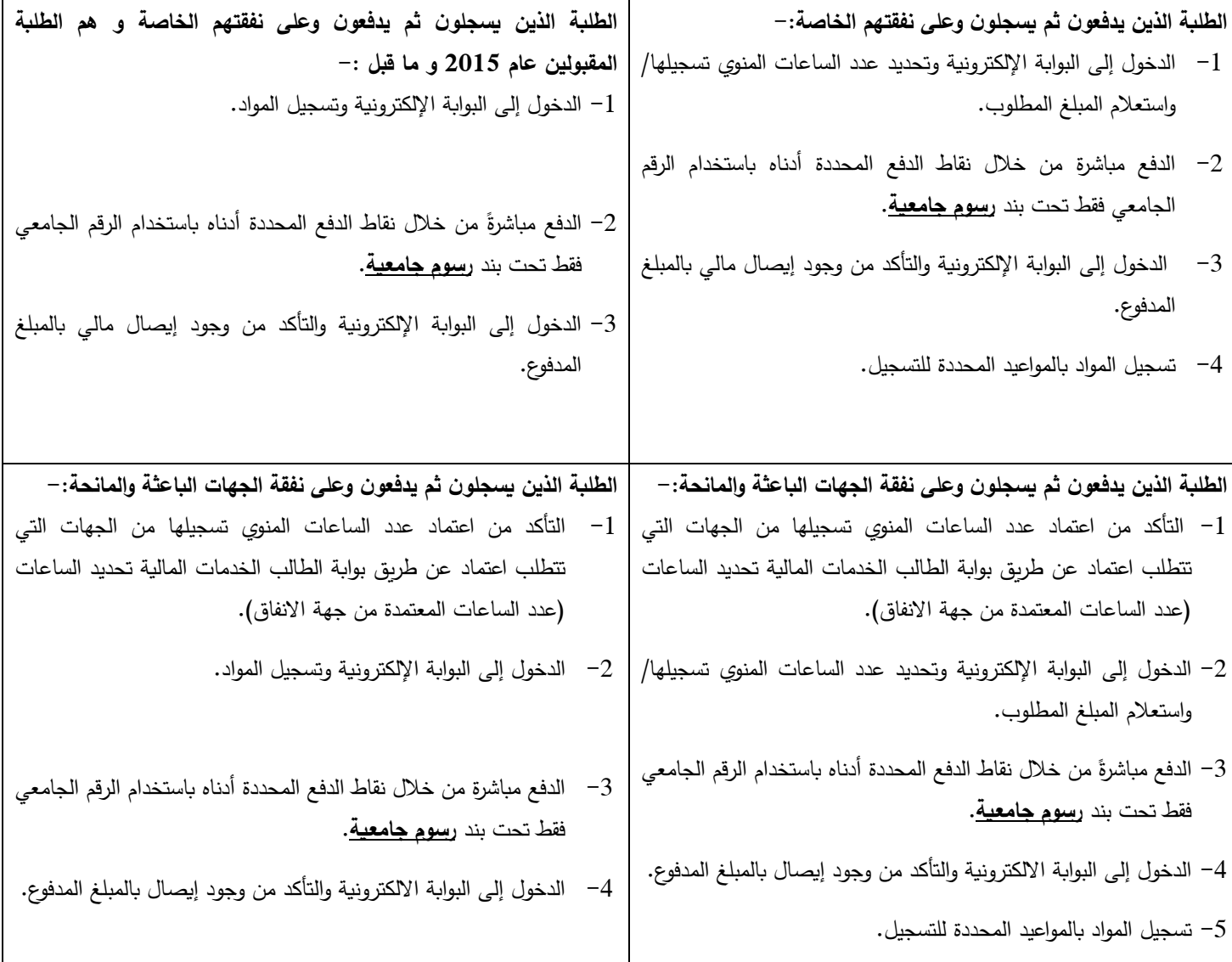

## **لمن يرغب بتقسيط رسوم ساعات الفصل على قسطين اختيار مربع ارغب بالتقسيط**

**مالحظة مهمة : عند اختيار التقسيط يرجى تحديد كامل الساعات المطلوب تسجيلها بحيث اذا طلب الطالب مثال 12 ساعة معتمدة و دفع القسط االول و من ثم اراد اضاقة 3 ساعات سيقوم البرنامج بطلب تسديد القسط الثاني من رسوم ال 12 ساعة و تسديد ر سوم ال 3 ساعات كاملة قبل االضافة لذا يرجى االنتباه** 

**الطلبة الذين تقدموا للمنح و القروض تم اعفاؤهم من الدفع قبل التسجيل بمعنى ان الطالب لن يتمكن من تحديد الساعات و كل ما عليه فعله هو الدخول في وقت تسجيله و تسجيل المواد بشرط ان يكون قد سدد اية ارصدة سابقة مستحقة عليه**

**الطلبة الذين يودون الحصول على شهادة رسوم جامعية تمثل رسوم الفصل الثاني المطلوبة لغايات الحصول على قرض للطلبة الدارسين على نفقتهم الخاصة عليهم اتباع الخطوات التالية :**

**أوال : الدخول الى بوابة الطالب الخدمات المالية و تحديد الساعات المطلوب تسجيلها ليظهر المبلغ المطلوب دفعه**

**ثانيا : الدخول الى بوابة الطالب الخدمات المالية دفع الرسوم المتفرقة اختيار شهادة رسوم جامعية عدد النسخ 1 ثم اضافة ثم حفظ االيصال**

**ثالثا : فتح بوابة الطالب من خالل أي جهاز مشبوك بطابعة و يفضل ان تكون طابعة ملونة ثم الدخول الى بوابة الطالب الخدمات المالية طباعة شهادة الرسوم الجامعية و تنفيذ عملية الطباعة حيث تستخرج الوثيقة مختومة** 

رابعا : ملاحظة مهمة جداً : شهادة الرسوم الجامعية يتم فتحها مرة واحدة فقط و في حال فتحها من خلال الهاتف لن تتمكن من فتحها **و طباعتها مرة أخرى لذا يرجى االنتباه بعدم فتح طباعة هذه الشهادة اال عند الدخول الى البوابة من خالل جهاز مشبوك بطابعة.**